# **Archive Viewer**

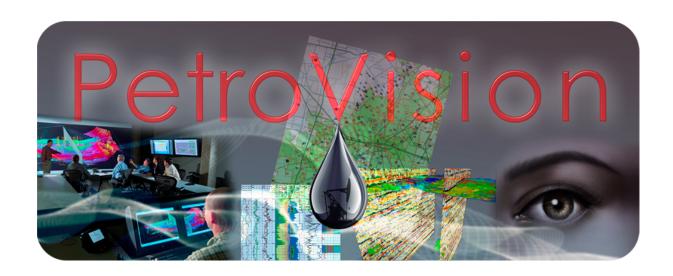

User Guide

### **ArchiveViewer for PetroVision**

#### **User Guide**

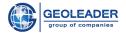

| Introduction Launching ArchiveViewer | 3 |
|--------------------------------------|---|
|                                      | 4 |
| Functionality                        | 5 |
| Directory information                | 6 |
| Navigation buttons                   | 6 |
| Root directory                       | 6 |
| Folder up                            | 6 |
| Archive content                      | 6 |

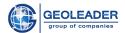

# Introduction

ArchiveViewer for PetroVision is an auxiliary utility for viewing documents and images in archives of the following formats (format record is case-insensitive):

- Tape archive -.TAR
- Roshal ARchiver .RAR
- Archiver by Robert Jung .*ARJ*
- .ZIP, .GZ, .TGZ

You can configure the opening of specific archives and documents contained in them by contacting the support service specialists of Geoleader LLC.

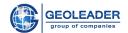

Launching ArchiveViewer

This application is a utility for navigating through the archive directories, viewing archived documents of the abovementioned formats and is available from *PetroVision* web application.

*ArchiveViewer* is launched automatically by double-clicking on documents of the specified formats or using the icon:

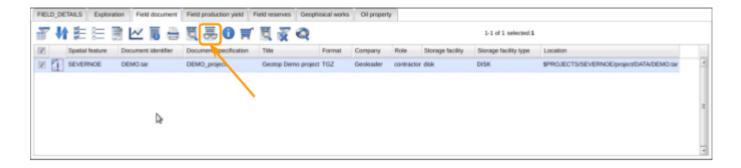

In order to launch *ArchiveViewer* independently of the *PetroVision* software package, you need to contact Geoleader LLC for custom settings. Thus, you can interact not only with the archive, but also with the directories.

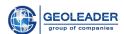

Functionality

This application allows you to open an archive and interact with documents and directories contained in this archive.

The functionality of the *ArchiveViewer* application includes several blocks:

- > Navigation buttons
- > Directory information
- > Archive content archive documents organized in a table with the following columns:
  - File name
  - o Size
  - o Date
  - o User
  - Group

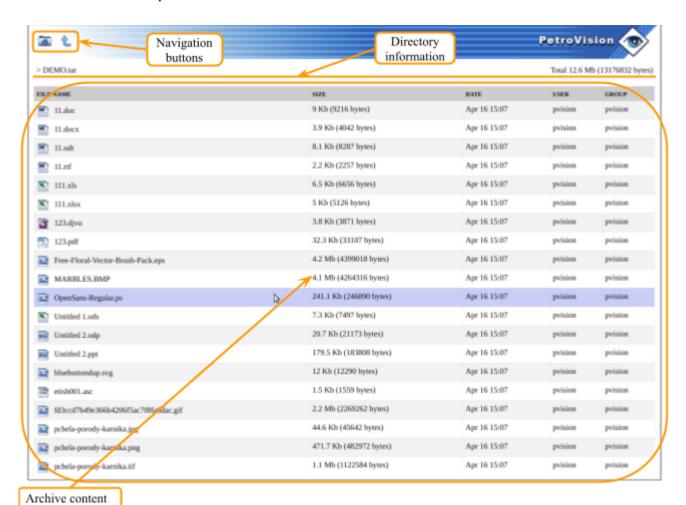

Each of the listed blocks is described in more detail below.

**User Guide** 

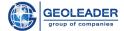

## Directory information

This component contains the following information:

- relative path from the archive root to the directory (including the archive itself)
- total size of the currently opened directory

### Navigation buttons

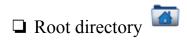

This button allows you to return to the initially opened directory.

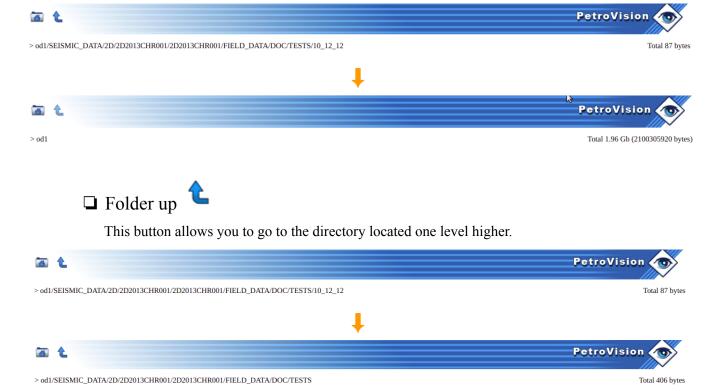

### Archive content

Any of the documents contained in the archive can be opened by double-clicking on it with the left mouse button. If support for this file type is not configured or it could not be recognized, there will be a question mark to the left of the document

When opening a file of a graphic type (image), it is possible to switch between images located in the selected directory.